# **Tutorial de Canvas ESPOL**

# **1. Acceso a la plataforma**

Para ingresar a la plataforma LMS de Postgrados de Espol, primero tenemos que abrir el enlace<https://postgradosvirtual.espol.edu.ec/>

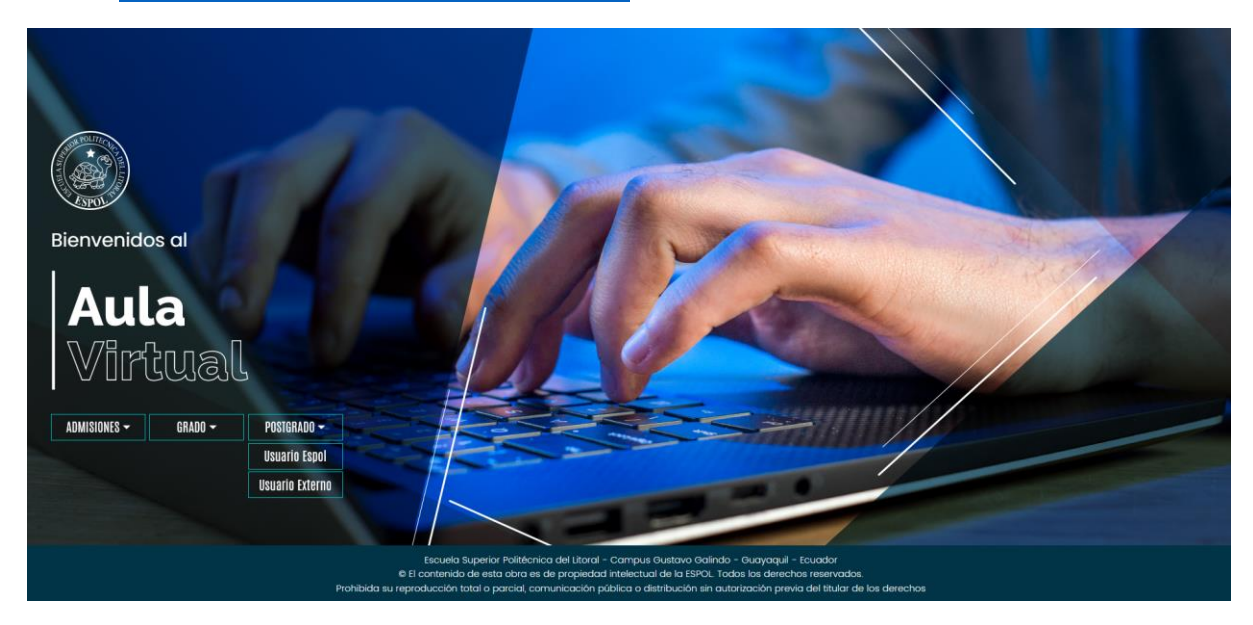

En la sección de 'Postgrado' seleccionamos la opción 'Usuario Espol'

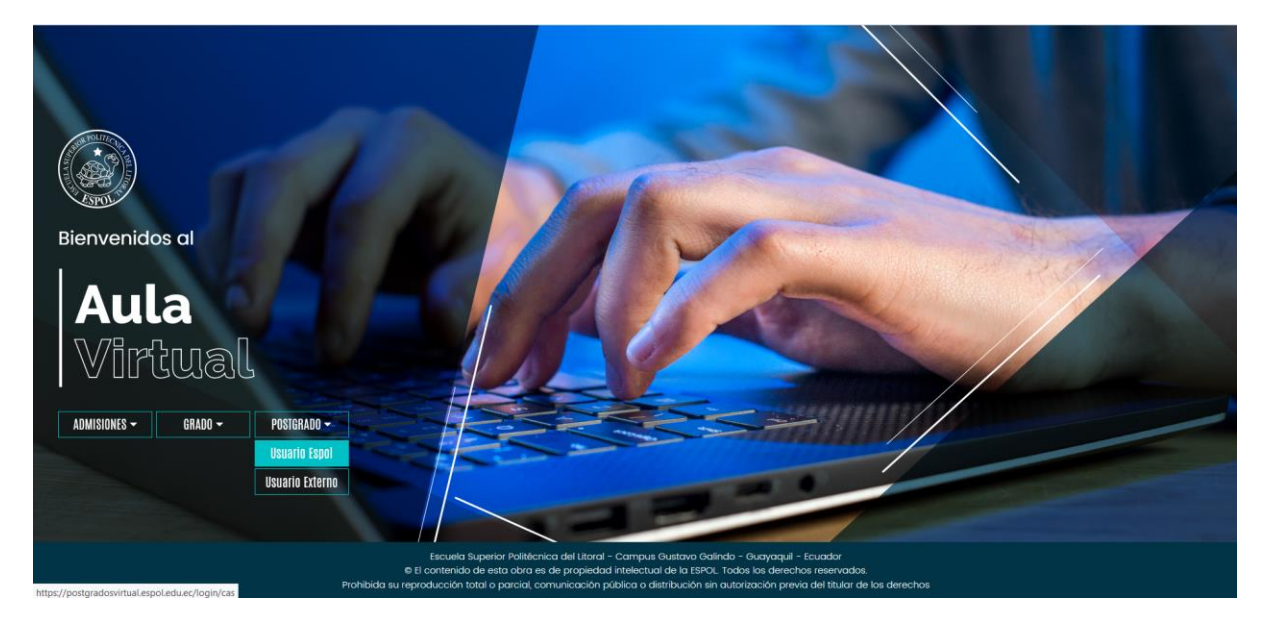

Colocamos nuestras credenciales institucionales

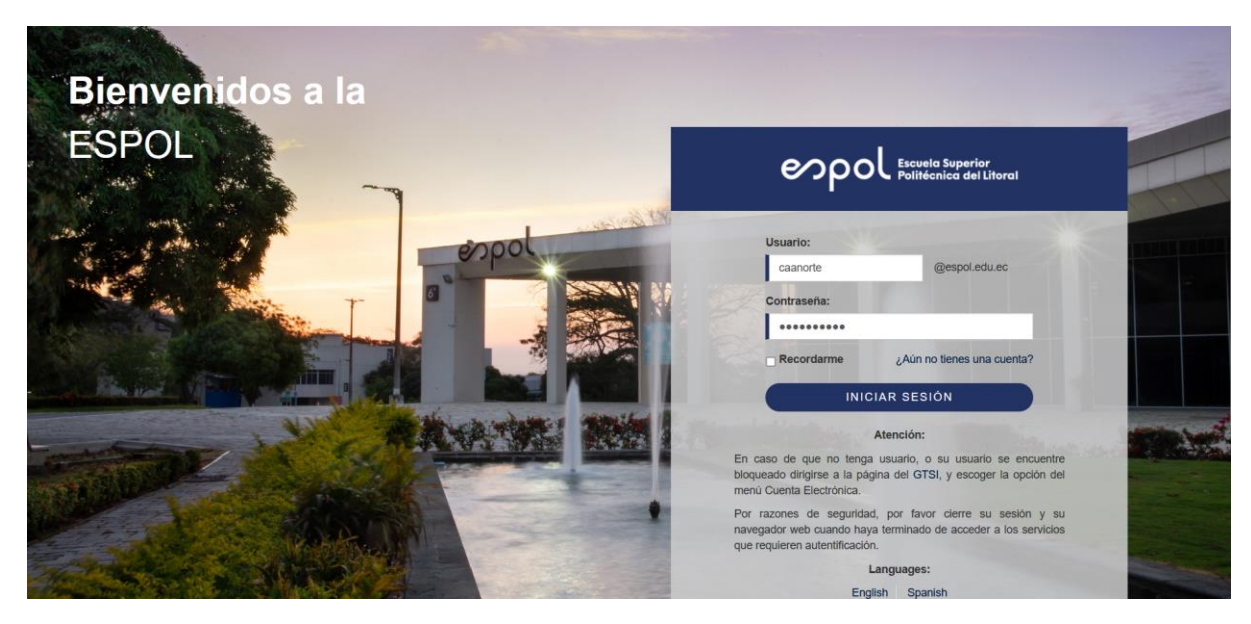

Luego de esto, se visualiza la plataforma. La pantalla inicial muestra los cursos en los que estamos registrados.

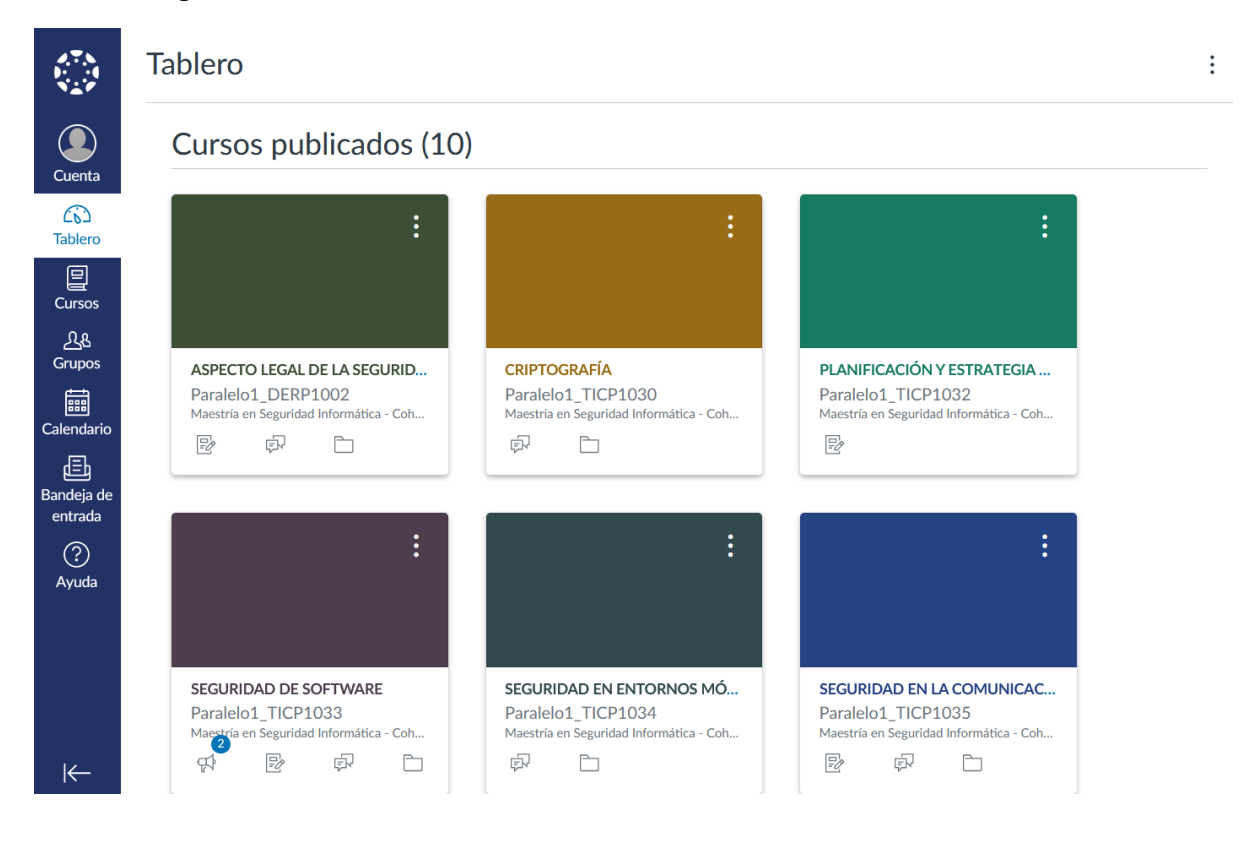

### **2. Guía del Profesor**

#### **Módulos**

Creación de módulos y asignación de actividades <https://www.youtube.com/watch?v=okAaOMDxG0g> Control de acceso a Módulos (requisitos y prerrequisitos) <https://www.youtube.com/watch?v=Gpu5F9CGnmk>

#### **Páginas**

Entorno y configuración de una Página [https://www.youtube.com/watch?v=y\\_SMpNB521o](https://www.youtube.com/watch?v=y_SMpNB521o)

#### **Tareas**

Entorno y configuración de una tarea <https://www.youtube.com/watch?v=a4mLVA5VhgM>

#### **Foros**

Entorno y configuración de un Foro

<https://www.youtube.com/watch?v=4p4q9UA7GMA>

#### **Evaluaciones**

Entorno y configuración de una evaluación <https://www.youtube.com/watch?v=B3ARmCiOpEg> Crear preguntas en una evaluación <https://www.youtube.com/watch?v=FOxaWR0A9jo> Uso de Banco de preguntas <https://www.youtube.com/watch?v=p758jp12-OA>

### **Rubricas**

Creación y asignación de rúbricas

<https://www.youtube.com/watch?v=NQcTeQZ-Tqg>

# **3. Guía del Estudiante**

### **Módulos**

¿Cómo veo los módulos como estudiante?

[https://community.canvaslms.com/t5/Gu%C3%ADa-del-Estudiante/C%C3%B3mo-veo-los](https://community.canvaslms.com/t5/Gu%C3%ADa-del-Estudiante/C%C3%B3mo-veo-los-m%C3%B3dulos-como-estudiante/ta-p/2338)[m%C3%B3dulos-como-estudiante/ta-p/2338](https://community.canvaslms.com/t5/Gu%C3%ADa-del-Estudiante/C%C3%B3mo-veo-los-m%C3%B3dulos-como-estudiante/ta-p/2338)

### **Páginas**

¿Cómo veo Páginas como alumno?

[https://community.canvaslms.com/t5/Gu%C3%ADa-del-Estudiante/C%C3%B3mo-veo-](https://community.canvaslms.com/t5/Gu%C3%ADa-del-Estudiante/C%C3%B3mo-veo-P%C3%A1ginas-como-alumno/ta-p/442751)[P%C3%A1ginas-como-alumno/ta-p/442751](https://community.canvaslms.com/t5/Gu%C3%ADa-del-Estudiante/C%C3%B3mo-veo-P%C3%A1ginas-como-alumno/ta-p/442751)

#### **Tareas**

Como presento una tarea en linea

[https://community.canvaslms.com/t5/Gu%C3%ADa-del-Estudiante/C%C3%B3mo-presento-una](https://community.canvaslms.com/t5/Gu%C3%ADa-del-Estudiante/C%C3%B3mo-presento-una-tarea-en-l%C3%ADnea/ta-p/442724)[tarea-en-l%C3%ADnea/ta-p/442724](https://community.canvaslms.com/t5/Gu%C3%ADa-del-Estudiante/C%C3%B3mo-presento-una-tarea-en-l%C3%ADnea/ta-p/442724)

¿Cómo veo las tareas como alumno?

[https://community.canvaslms.com/t5/Gu%C3%ADa-del-Estudiante/C%C3%B3mo-veo-las-tareas](https://community.canvaslms.com/t5/Gu%C3%ADa-del-Estudiante/C%C3%B3mo-veo-las-tareas-como-alumno/ta-p/442727)[como-alumno/ta-p/442727](https://community.canvaslms.com/t5/Gu%C3%ADa-del-Estudiante/C%C3%B3mo-veo-las-tareas-como-alumno/ta-p/442727)

¿Cómo presento una revisión entre pares de una tarea?

[https://community.canvaslms.com/t5/Gu%C3%ADa-del-Estudiante/C%C3%B3mo-presento-una](https://community.canvaslms.com/t5/Gu%C3%ADa-del-Estudiante/C%C3%B3mo-presento-una-revisi%C3%B3n-entre-pares-de-una-tarea/ta-p/442716)[revisi%C3%B3n-entre-pares-de-una-tarea/ta-p/442716](https://community.canvaslms.com/t5/Gu%C3%ADa-del-Estudiante/C%C3%B3mo-presento-una-revisi%C3%B3n-entre-pares-de-una-tarea/ta-p/442716)

¿Cómo veo la rúbrica para mi tarea?

[https://community.canvaslms.com/t5/Gu%C3%ADa-del-Estudiante/C%C3%B3mo-veo-la](https://community.canvaslms.com/t5/Gu%C3%ADa-del-Estudiante/C%C3%B3mo-veo-la-r%C3%BAbrica-para-mi-tarea/ta-p/442750)[r%C3%BAbrica-para-mi-tarea/ta-p/442750](https://community.canvaslms.com/t5/Gu%C3%ADa-del-Estudiante/C%C3%B3mo-veo-la-r%C3%BAbrica-para-mi-tarea/ta-p/442750)

¿Cómo presento una tarea en nombre de un grupo?

[https://community.canvaslms.com/t5/Gu%C3%ADa-del-Estudiante/C%C3%B3mo-presento-una](https://community.canvaslms.com/t5/Gu%C3%ADa-del-Estudiante/C%C3%B3mo-presento-una-tarea-en-nombre-de-un-grupo/ta-p/442747)[tarea-en-nombre-de-un-grupo/ta-p/442747](https://community.canvaslms.com/t5/Gu%C3%ADa-del-Estudiante/C%C3%B3mo-presento-una-tarea-en-nombre-de-un-grupo/ta-p/442747)

# **Foros de discusión**

¿Cómo creo una discusión del curso como estudiante?

[https://community.canvaslms.com/t5/Gu%C3%ADa-del-Estudiante/C%C3%B3mo-creo-una](https://community.canvaslms.com/t5/Gu%C3%ADa-del-Estudiante/C%C3%B3mo-creo-una-discusi%C3%B3n-del-curso-como-estudiante/ta-p/442739)[discusi%C3%B3n-del-curso-como-estudiante/ta-p/442739](https://community.canvaslms.com/t5/Gu%C3%ADa-del-Estudiante/C%C3%B3mo-creo-una-discusi%C3%B3n-del-curso-como-estudiante/ta-p/442739)

¿Cómo respondo a una discusión como estudiante?

[https://community.canvaslms.com/t5/Gu%C3%ADa-del-Estudiante/C%C3%B3mo-respondo-a-una](https://community.canvaslms.com/t5/Gu%C3%ADa-del-Estudiante/C%C3%B3mo-respondo-a-una-discusi%C3%B3n-como-estudiante/ta-p/2342)[discusi%C3%B3n-como-estudiante/ta-p/2342](https://community.canvaslms.com/t5/Gu%C3%ADa-del-Estudiante/C%C3%B3mo-respondo-a-una-discusi%C3%B3n-como-estudiante/ta-p/2342)

#### **Evaluaciones**

¿Cómo tomo una evaluación?

[https://community.canvaslms.com/t5/Gu%C3%ADa-del-Estudiante/C%C3%B3mo-tomo-una](https://community.canvaslms.com/t5/Gu%C3%ADa-del-Estudiante/C%C3%B3mo-tomo-una-evaluaci%C3%B3n/ta-p/442746)[evaluaci%C3%B3n/ta-p/442746](https://community.canvaslms.com/t5/Gu%C3%ADa-del-Estudiante/C%C3%B3mo-tomo-una-evaluaci%C3%B3n/ta-p/442746)

¿Cómo respondo cada tipo de pregunta en una evaluación?

[https://community.canvaslms.com/t5/Gu%C3%ADa-del-Estudiante/C%C3%B3mo-respondo-cada](https://community.canvaslms.com/t5/Gu%C3%ADa-del-Estudiante/C%C3%B3mo-respondo-cada-tipo-de-pregunta-en-una-evaluaci%C3%B3n/ta-p/442744)[tipo-de-pregunta-en-una-evaluaci%C3%B3n/ta-p/442744](https://community.canvaslms.com/t5/Gu%C3%ADa-del-Estudiante/C%C3%B3mo-respondo-cada-tipo-de-pregunta-en-una-evaluaci%C3%B3n/ta-p/442744)

¿Cómo veo los resultados de la evaluación como alumno?

[https://community.canvaslms.com/t5/Gu%C3%ADa-del-Estudiante/C%C3%B3mo-veo-los-resultados](https://community.canvaslms.com/t5/Gu%C3%ADa-del-Estudiante/C%C3%B3mo-veo-los-resultados-de-la-evaluaci%C3%B3n-como-alumno/ta-p/442765)[de-la-evaluaci%C3%B3n-como-alumno/ta-p/442765](https://community.canvaslms.com/t5/Gu%C3%ADa-del-Estudiante/C%C3%B3mo-veo-los-resultados-de-la-evaluaci%C3%B3n-como-alumno/ta-p/442765)

### **Anuncios**

¿Cómo hago para ver Anuncios como alumno?

[https://community.canvaslms.com/t5/Gu%C3%ADa-del-Estudiante/C%C3%B3mo-hago-para-ver-](https://community.canvaslms.com/t5/Gu%C3%ADa-del-Estudiante/C%C3%B3mo-hago-para-ver-Anuncios-como-alumno/ta-p/442715)[Anuncios-como-alumno/ta-p/442715](https://community.canvaslms.com/t5/Gu%C3%ADa-del-Estudiante/C%C3%B3mo-hago-para-ver-Anuncios-como-alumno/ta-p/442715)

¿Cómo agrego un anuncio en un grupo?

[https://community.canvaslms.com/t5/Gu%C3%ADa-del-Estudiante/C%C3%B3mo-agrego-un](https://community.canvaslms.com/t5/Gu%C3%ADa-del-Estudiante/C%C3%B3mo-agrego-un-anuncio-en-un-grupo/ta-p/442762)[anuncio-en-un-grupo/ta-p/442762](https://community.canvaslms.com/t5/Gu%C3%ADa-del-Estudiante/C%C3%B3mo-agrego-un-anuncio-en-un-grupo/ta-p/442762)